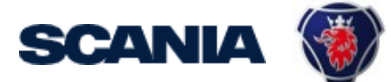

<span id="page-0-0"></span>IGA is the management tool for SSP accounts. This guide cover IGA user administration for Local Supplier Administrators.

This guide instruct you following (click on the link to jump to that specific section):

- Create User Account
- [Update User](#page-6-0) Account
- Disable/Delete User [Account](#page-7-0)
- [Add/Remove access](#page-9-0) (when the account already exists)

#### Important Information!

\* The user should in the first step contact you (as local Supplier Admin) regarding update of his/hers account and password.

\* Creation of New Administrator: Send a request to your sourcing manager at Scania for registration of Supplier Admin role.

If you still need to contact supplier\_portal.helpdesk@scania.com, always add the 7-digit supplier number, the question/issue it concerns.

### Create user account with accesses and password

Be aware that it takes an overnight synchronization before the user can login, after the account has been created and access has been added.

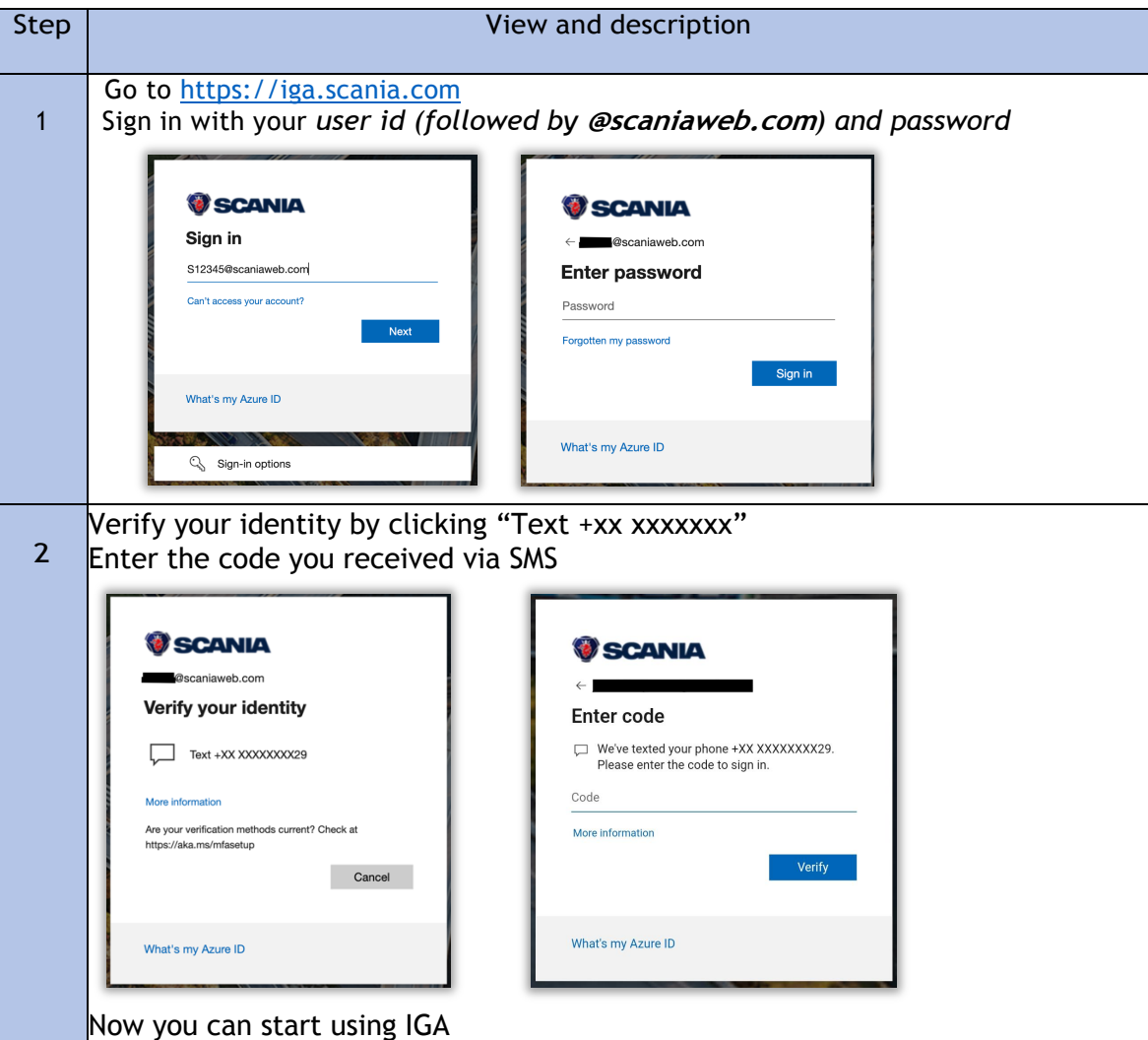

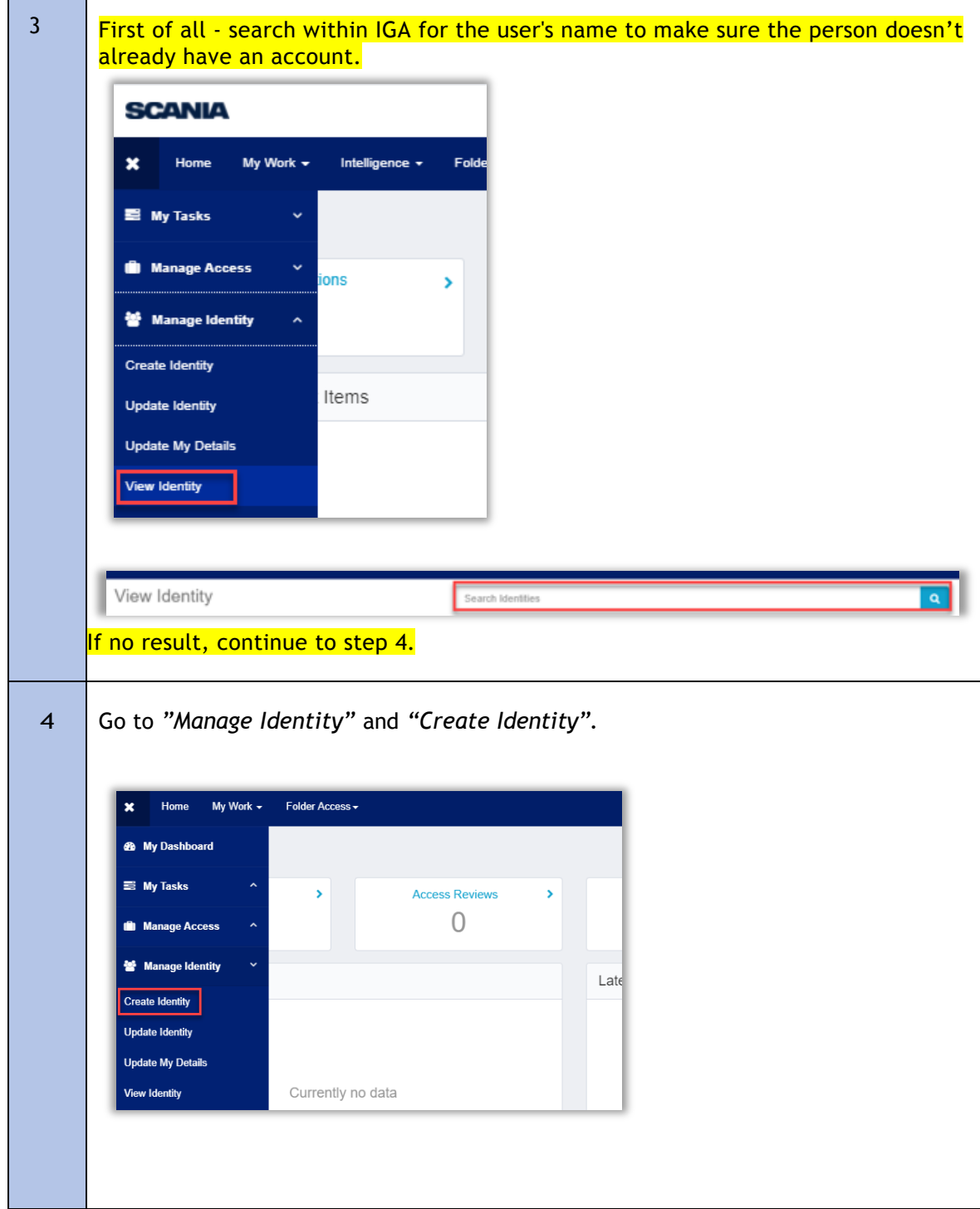

Г

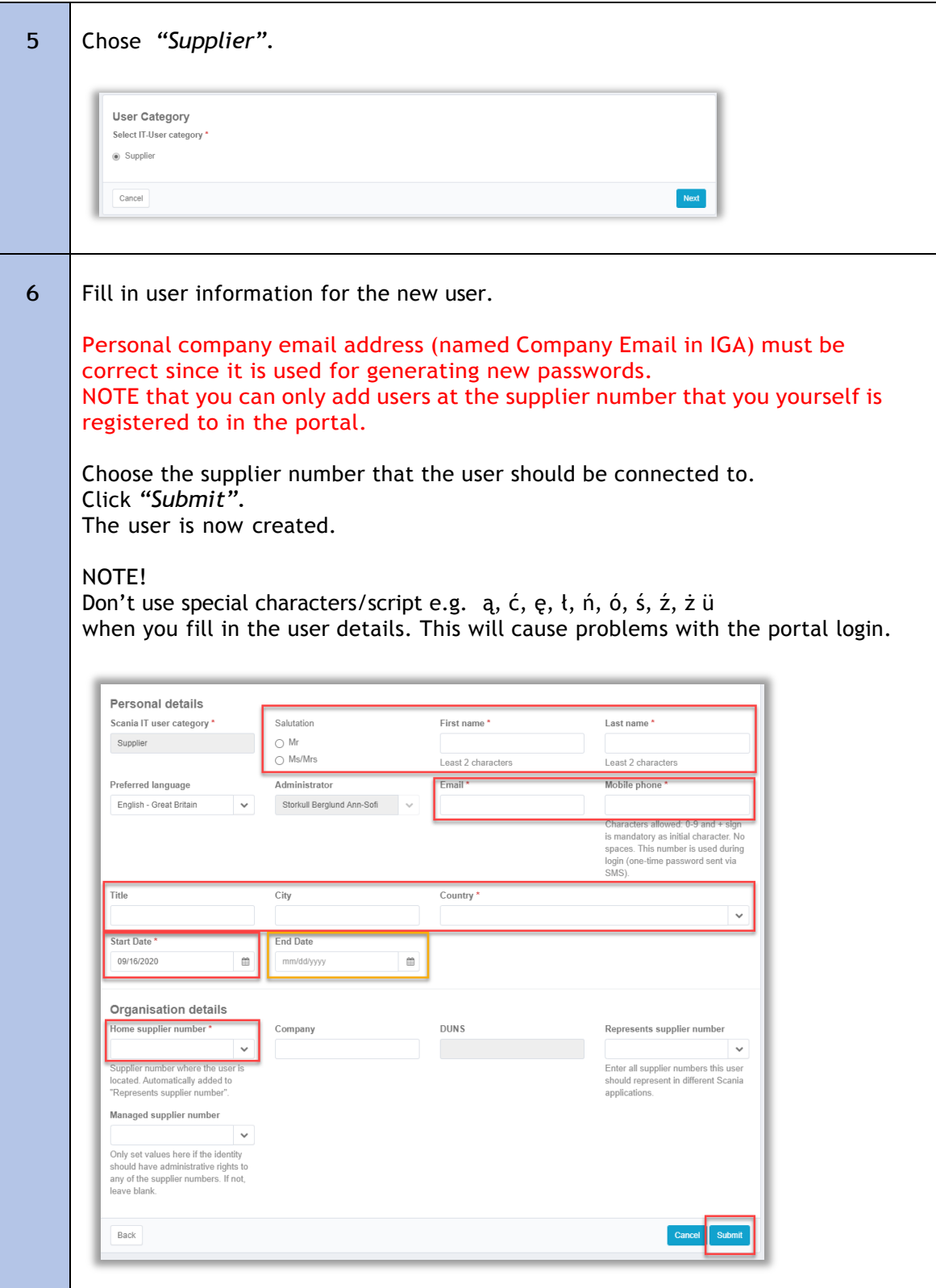

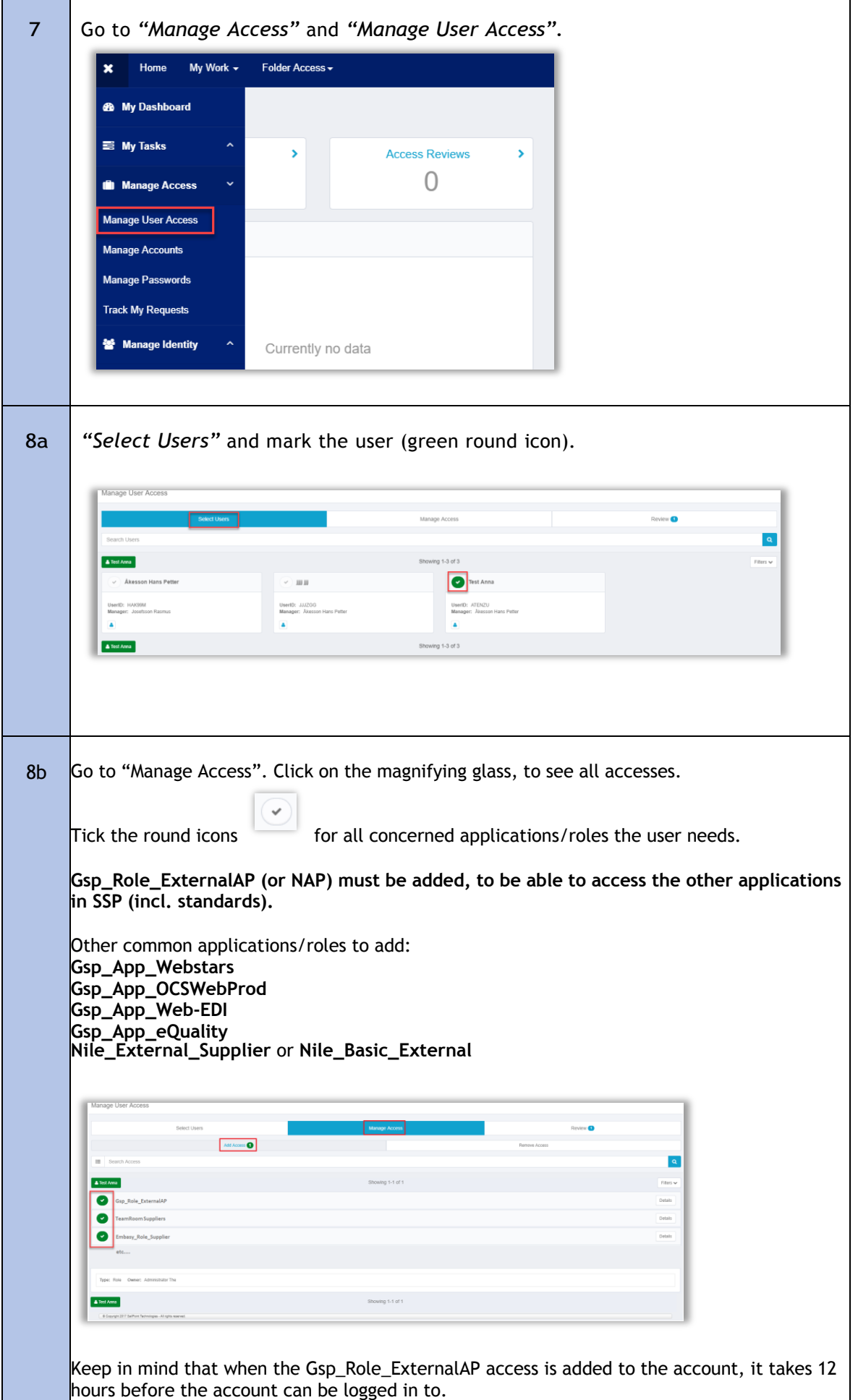

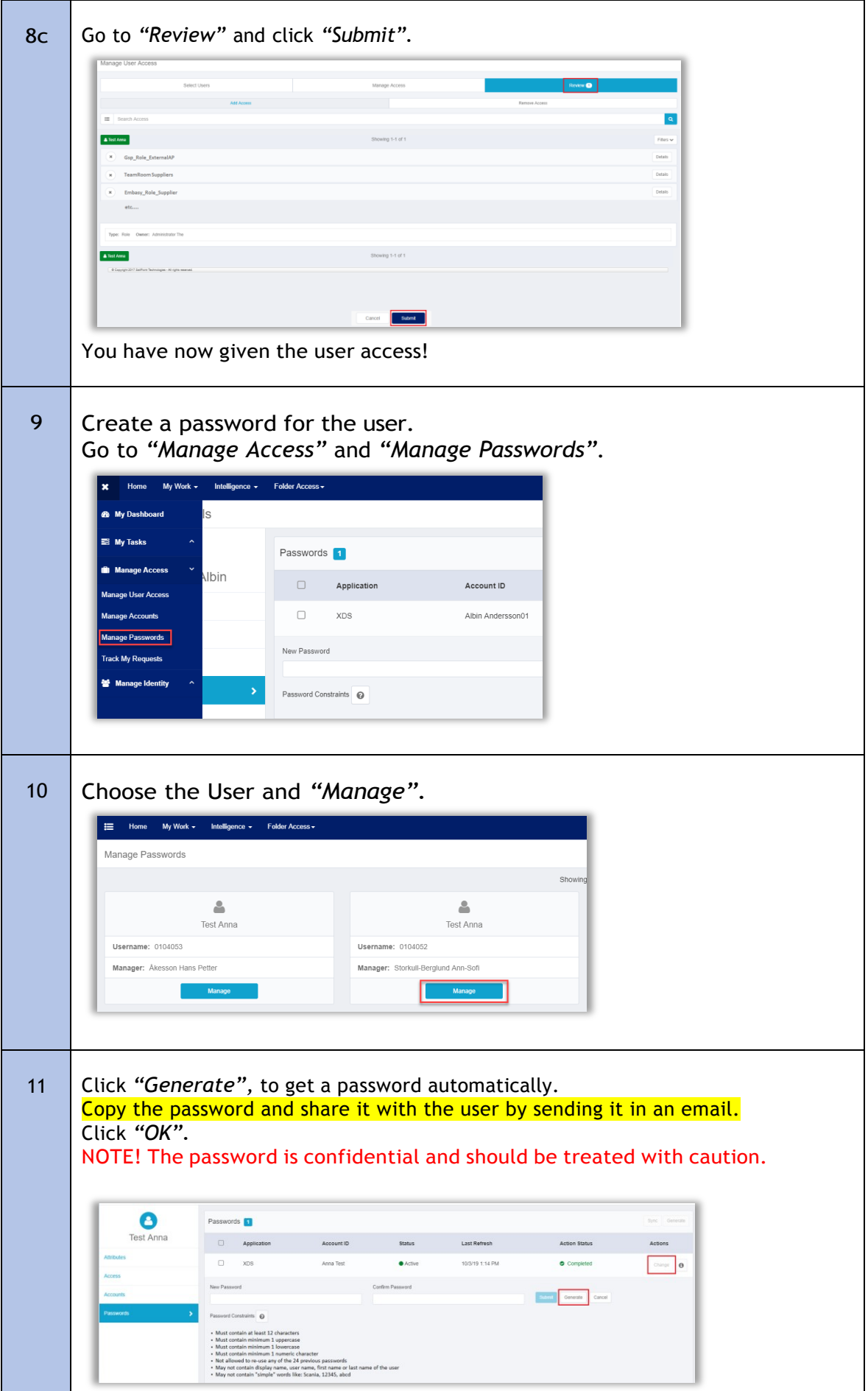

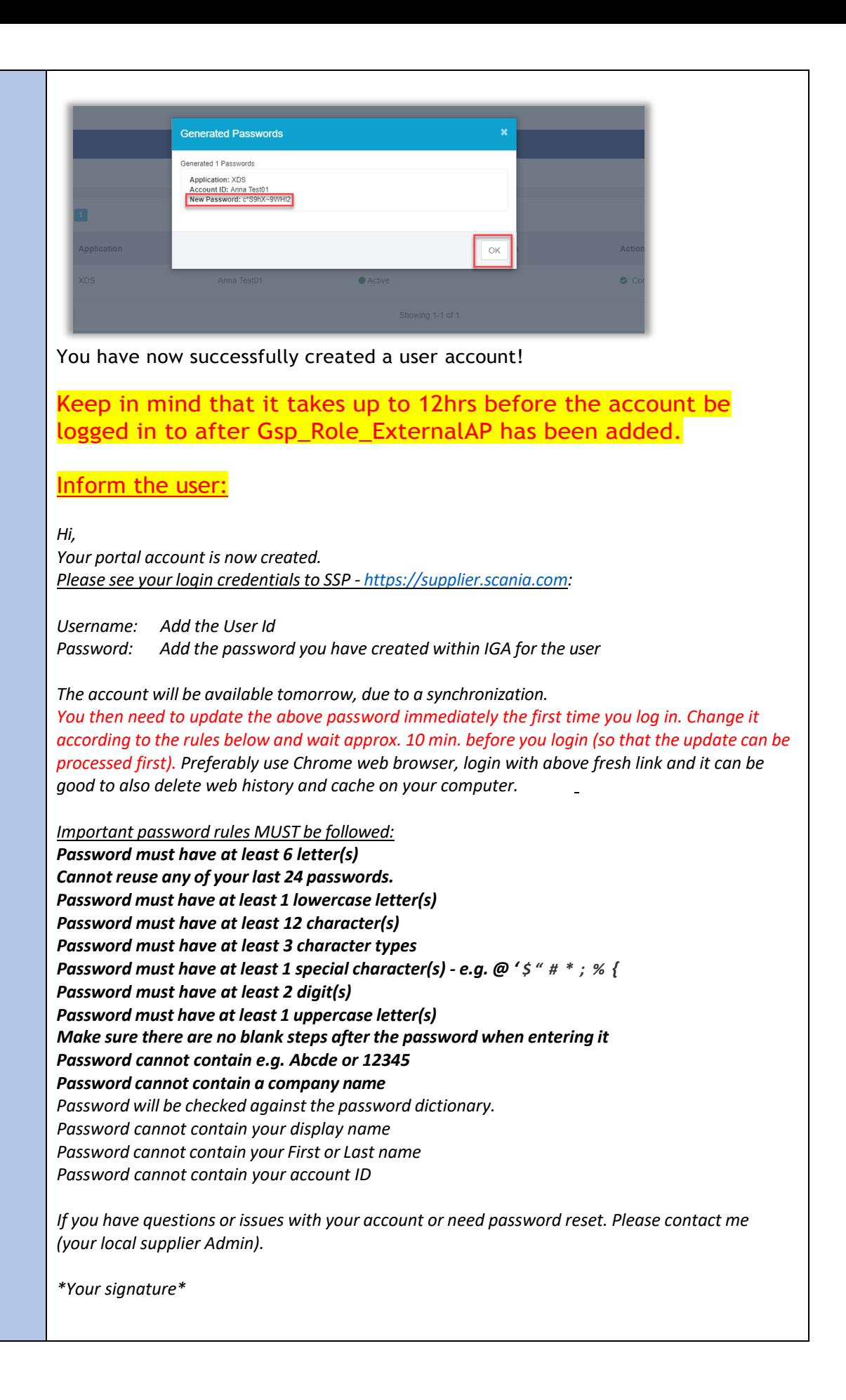

# <span id="page-6-0"></span>[Update user account](#page-0-0)

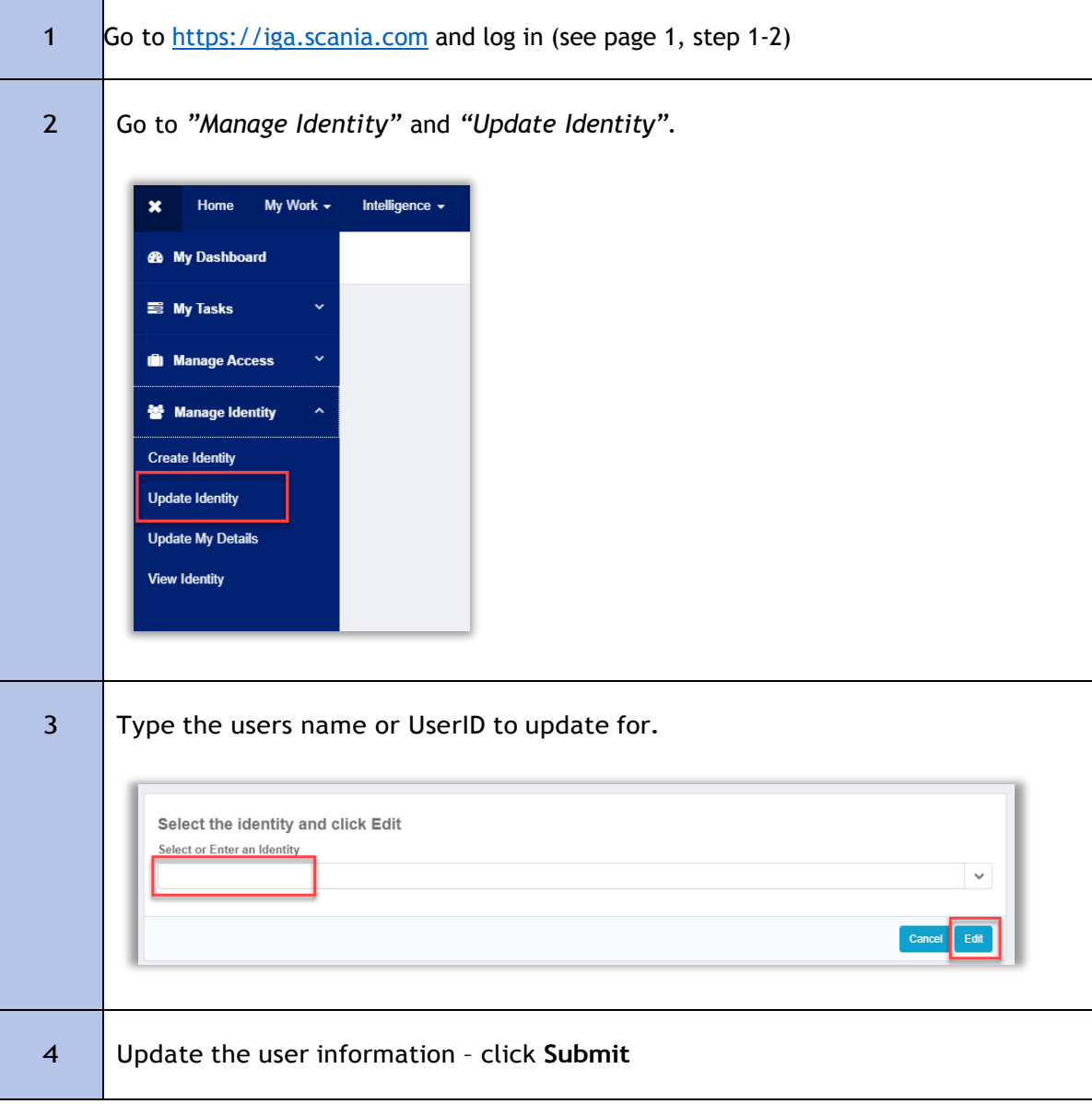

# <span id="page-7-0"></span>[Disable user accoun](#page-0-0)t

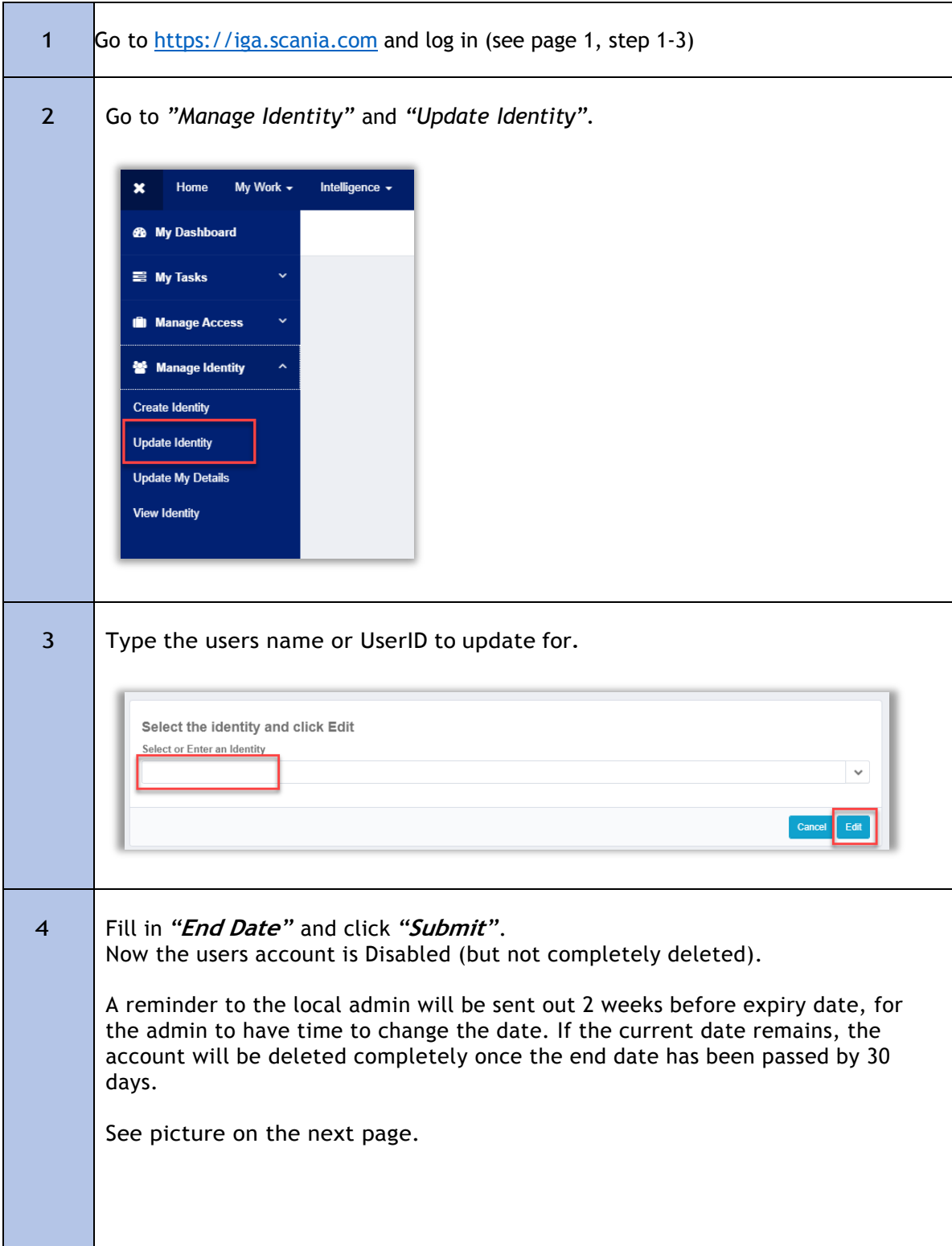

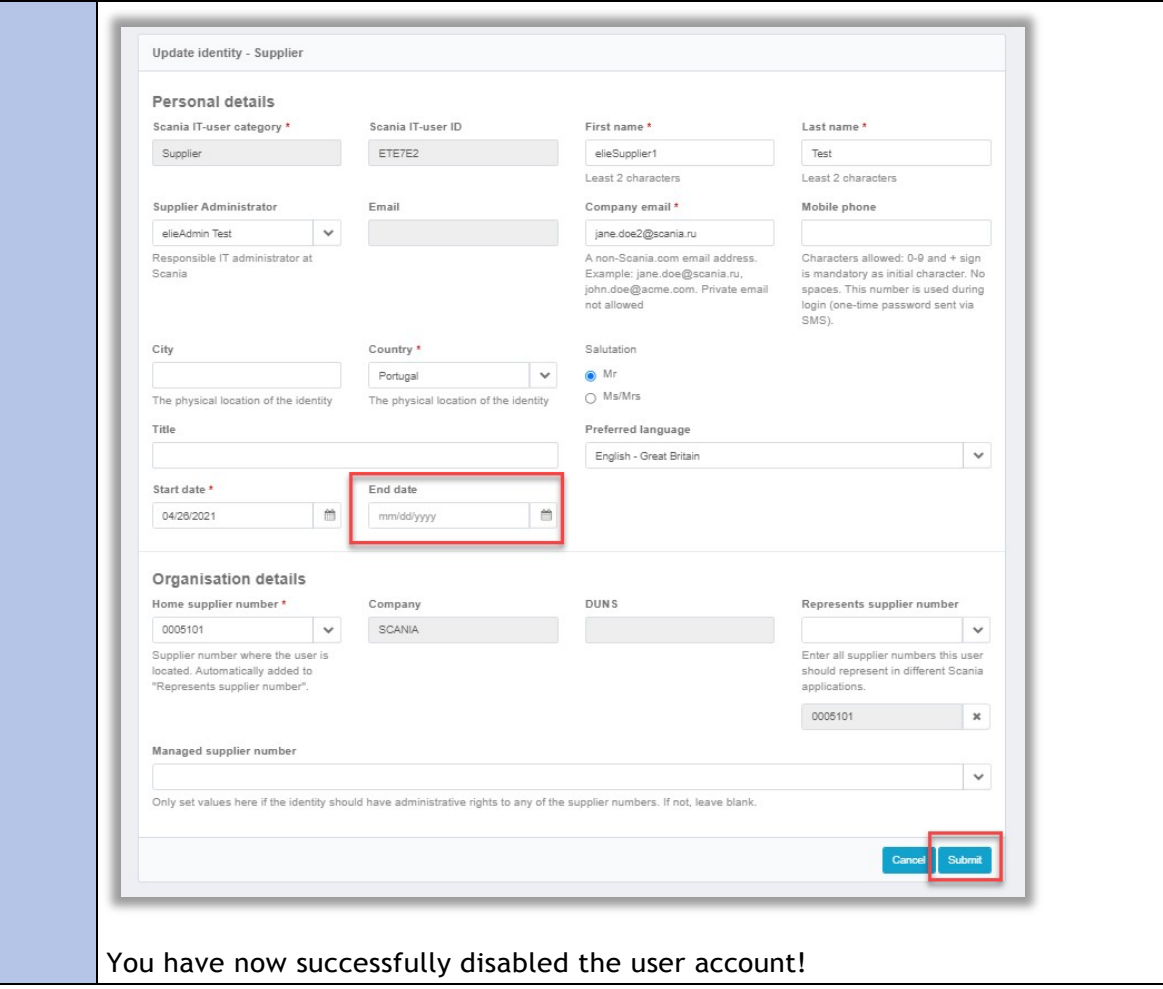

## <span id="page-9-0"></span>**Add/Remove access** [\(when the account already exists\)](#page-0-0)

Keep in mind that when the Gsp\_Role\_ExternalAP access is added to the account, it takes 12 hours before the account can be logged in to.

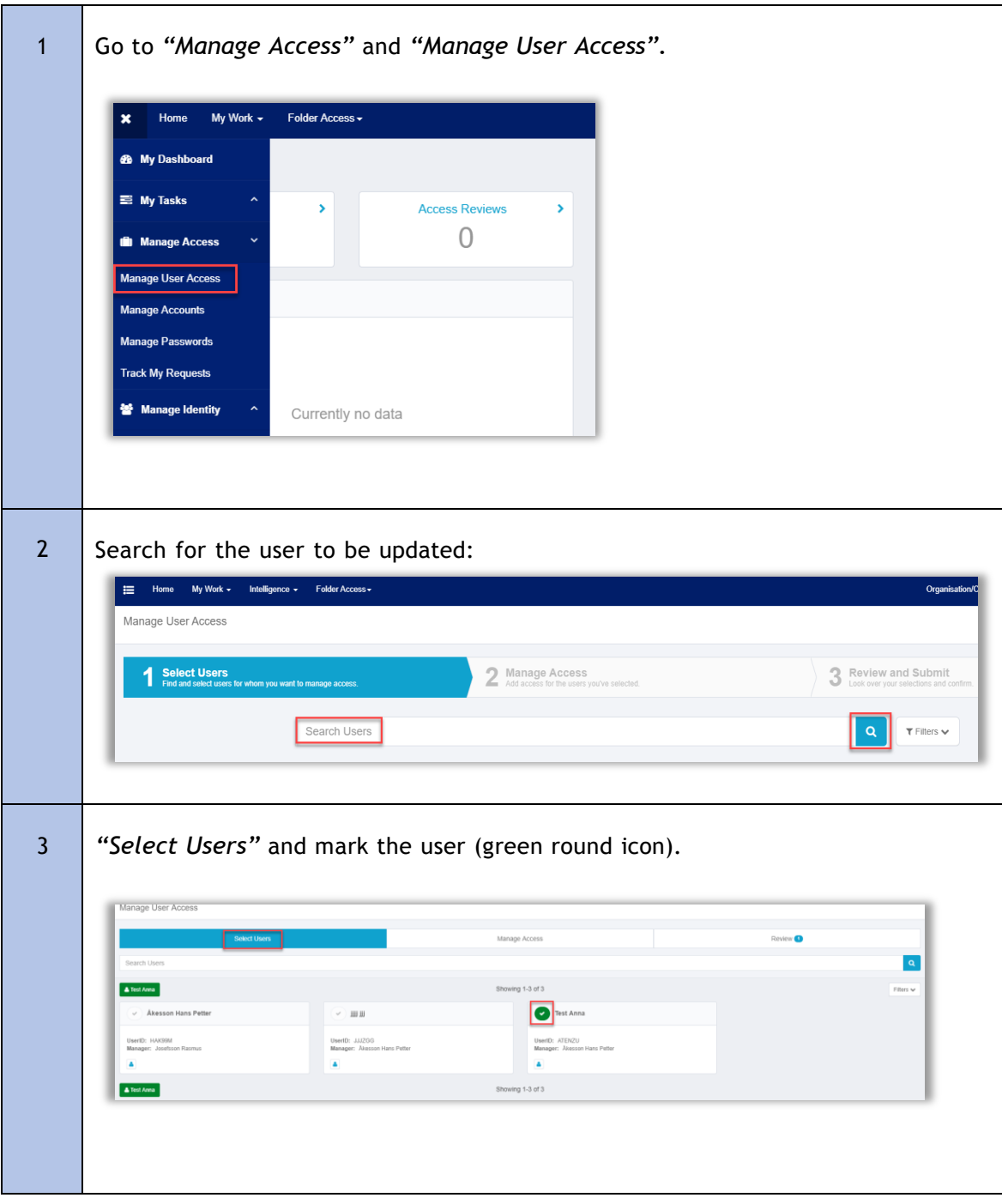

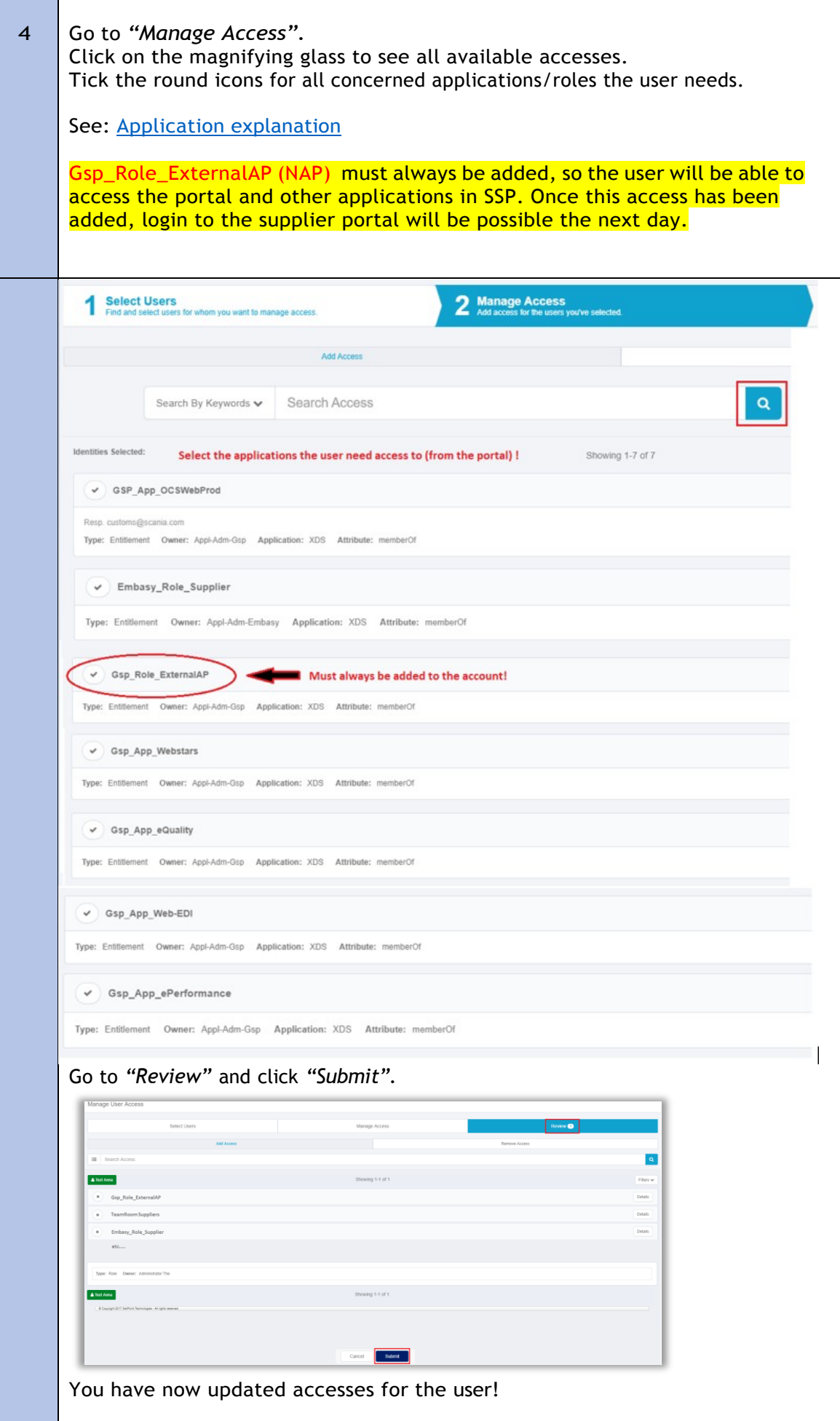

Application Access Scania SupplierPortal Explanation

On Scania Supplier Portal, Scania offers a range of application that suppliers need in order to perform their daily business with Scania. This document summarize the available applications and the related accesses necessary. Thelist is showing all different roles that exist for supplier users and what roles available for each supplier depends on the business relation with Scania.

If you think your company lack access to any application, please contact yourScania Purchaser, which should be able to help you with getting the correct access added.

## Basic access

In order for a user to get access to the Scania Supplier Portal, they need to have at least one of the two groups (depending on what the supplier deliver):

• Gsp\_Role\_ExternalAP - Suppliers that deliver automotive parts (bothproduction and spare parts)

• Gsp\_Role\_ExternalNAP - Suppliers that deliver non-automotive parts andservices

If your administrator do not find any of these groups, they should get in contact with supplier\_portal.helpdesk@scania.com, which can help adding any of them to your company.

## Application access

In the table below, you find all applications available and what access groups/roles needed in order to gain access to the application. More information related to each application and need for additional accounts, canbe found in the appendix.

#### About the table

Some applications and links to applications are already include in the 2 basic access roles and hence is the table below based on these 2 roles, if additional roles are needed, they are stated in respective column.

All applications are not available globally, so they are sorted by either SEU (delivering to Scania productions units in Europe) or SLA (delivering to ScaniaProduction Units in South America).

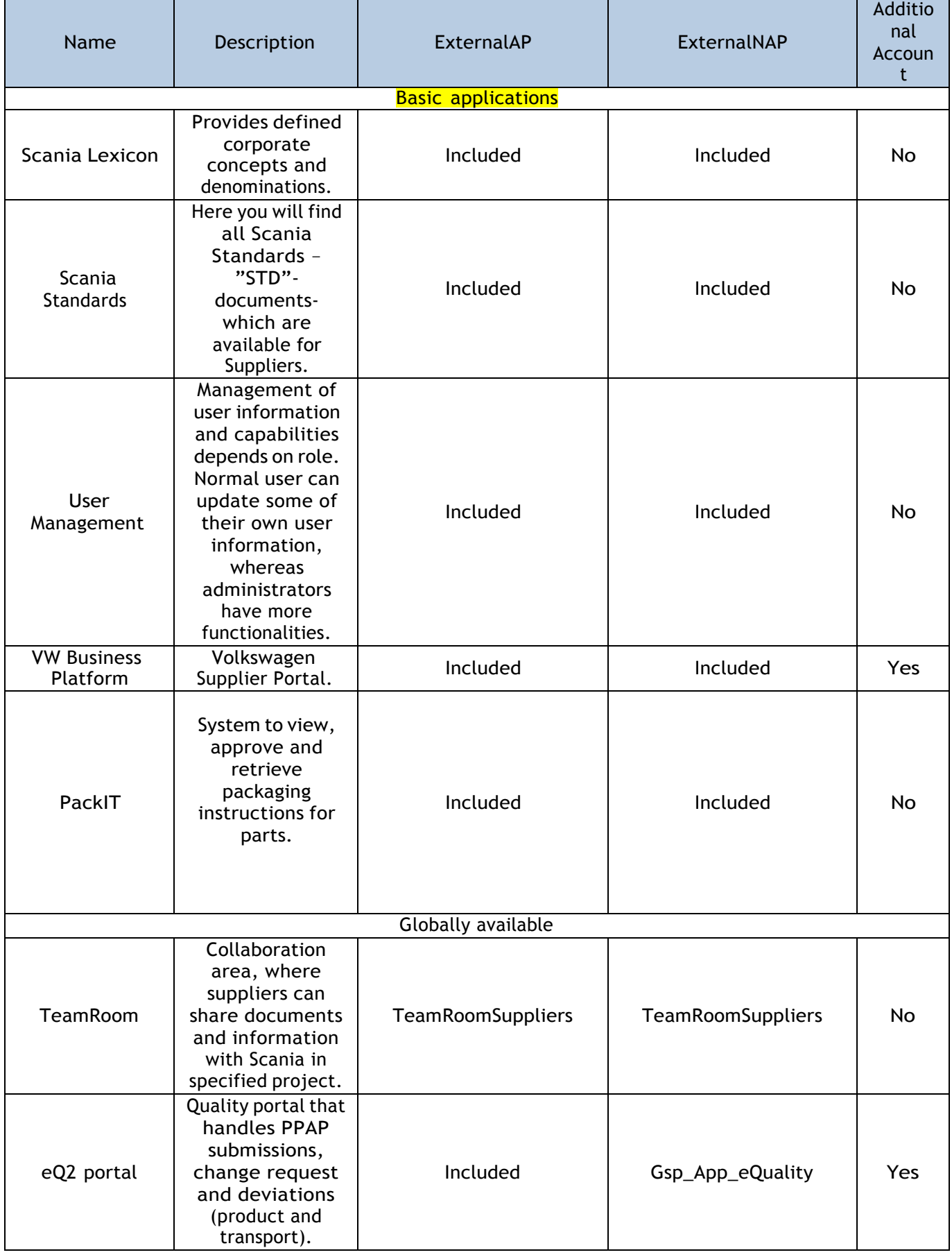

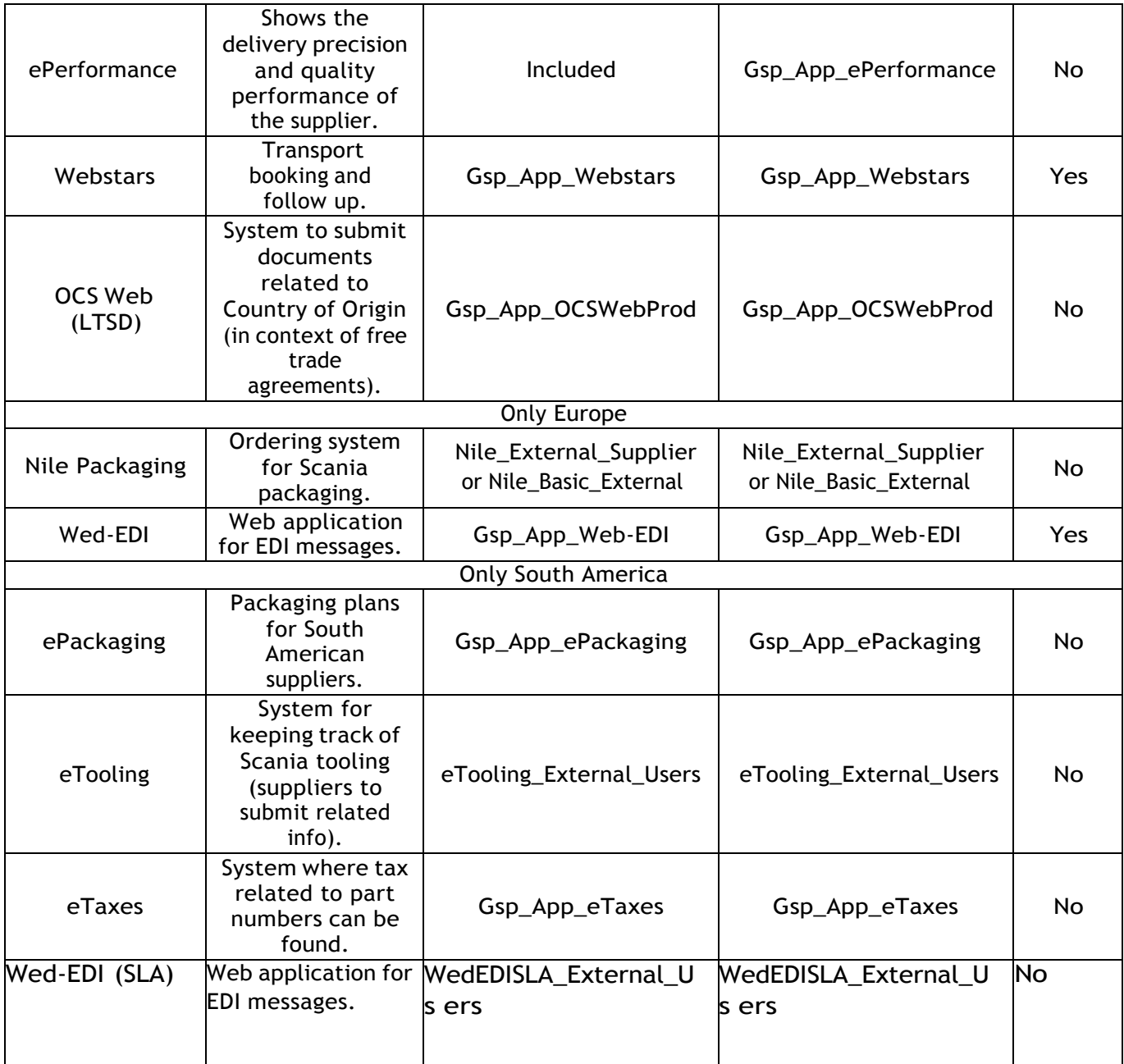

## Appendix

#### Scania Lexicon

No extra account needed and credentials are the same as for Supplier Portal.

First time you are about to login: Enter your company name in the Clientwindow and your User name and Password.

#### Scania Standards

No extra account needed and credentials are the same as for Supplier Portal.

Please note: There is a subscription functionality within the application, so you can receive notifications as soon as a standard is updated. It is recommended to use, in order to fulfil the requirements stated in STD3868.

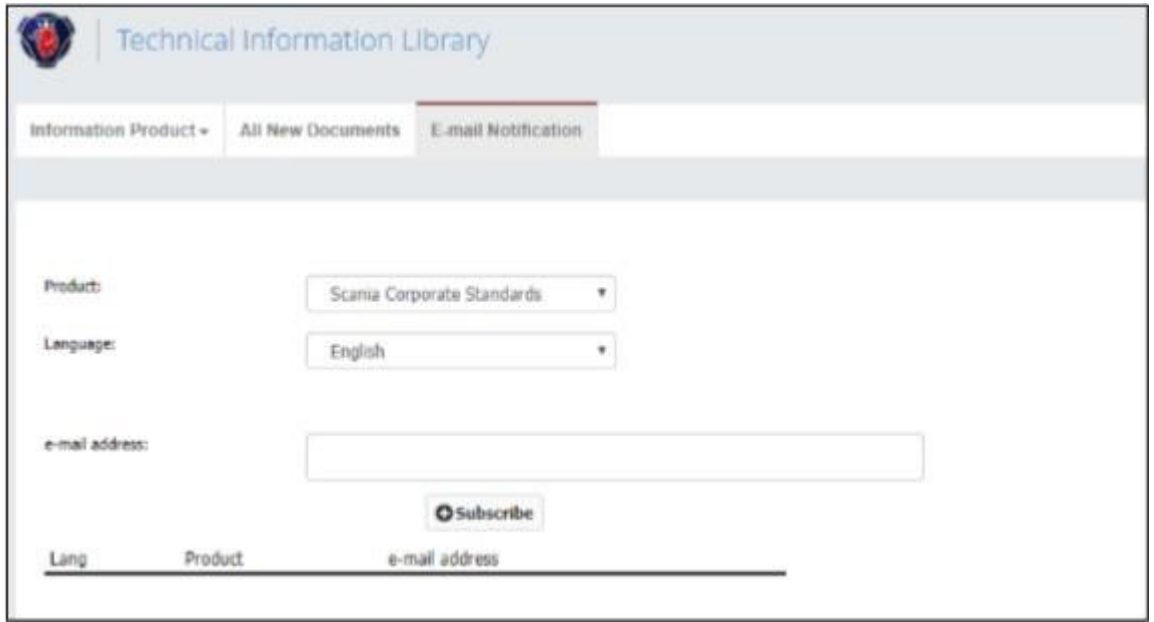

#### User management

No extra account needed and credentials are the same as for Supplier Portal.

System that handles the account and accesses for all external users. There are 2 different accesses within the application, normal user and administrator.

Normal user: Will be able to update information related to your own account(not password)

Admin user: Will be able to create/modify/erase users for their company (can hand out access and change password). For more information, please see theinstructions on Supplier Portal. (available for logged in users)

For questions related to the User management system, please contact:

South American Suppliers: Supplierportal.sla@scania.com The rest of the World: supplier\_portal.helpdesk@scania.com

#### VW Business platform (ONE KBP)

Need for separate account, which is administrated by Volkswagen.

For more information, see

https://www.vwgroupsupply.com/ .

Support page: https://www.vwgroupsupply.com/onekbppub/en/kbp\_public/support/support.html

#### PackIT

No extra account needed and credentials same as for Supplier Portal.

#### Teamroom

No extra account needed and credentials are the same as for Supplier Portal.When you have logged in for the first time, your Scania contact need to add you to the appropriate project in order to get access to the information.

For support with the application, please contact: teamroom@scania.com.

#### Confidential teamroom

Sometimes there is a need to share classified information, and then Scania also offers a more secured version of Teamroom, called "Confidential Teamroom". If you are asked to use this application, you need to first have access to the ordinary Teamroom and then you need to set up Azure MFA. This can be done in the login process.

#### eQ2 portal

Separate account needed.

A separate administrator is required for the eQ2 portal and for the creation ofthe first eQ2 administrator, you are asked to get in contact with your Scania Purchaser.

After the creation of the admin account, the administrator will be able to createnew accounts in eQ2 for the rest of their company.

#### Mapping of accounts:

All users of eQ2 portal will have a separate account, with separate credentials, but after first login, the Supplier Portal and eQ2 portal accounts are mapped, which means that the user will be automatically logged in to eQ2 for the future.

For more information and user guides (both for administrators and users), please see the eQ2 portal page. (only available for logged in users).

Support questions to be directed to purchasing.system.support@scania.com .

#### ePerformance

No extra account needed and credentials are the same as for Supplier Portal.

For questions related to the ePerformance application, please

contact:South American Suppliers: Supplierportal.sla@scania.com The rest of the World: supplier\_portal.helpdesk@scania.com

Or your responsible Material Planner (logistic) and Supplier Quality Engineer(quality).

#### Webstars

Separate account needed.

Please contact your responsible Material Planner at Scania to get your account and access.

#### OCS Web

No extra account needed and credentials are the same as for Supplier Portal.

For questions related to the OCS Web applications, please contact:customs@scania.com .

#### Nile Packaging

No extra account needed and credentials are the same as for Supplier Portal.

For support regarding the application or packaging related questions, pleasecontact: packaging.planning@scania.com

#### Web-EDI

Separate account needed.

Scania Purchaser responsible for initiate the process for onboarding of Suppliers to EDI. If decision is taken that Web-EDI should be used, the logisticteam will create an account for the supplier.

For support in the onboarding process: scania.supplychain@edionet.net

#### ePackaging

No extra account needed and credentials are the same as for Supplier Portal.

For questions related to the application, please contact: Supplierportal.sla@scania.com eTooling No extra account needed and credentials are the same as forSupplier Portal.

For questions related to the application, please contact:supplierportal.sla@scania.com

#### eTaxes

No extra account needed and credentials are the same as for Supplier Portal.

For questions related to the application, please contact: supplierportal.sla@ scania.com

#### WebEDI SLA

No extra account needed and credentials are the same as for Supplier Portal.

For questions related to the application, please contact:supplierportal.sla@ scania.com